## **Creating a Q&A Form**

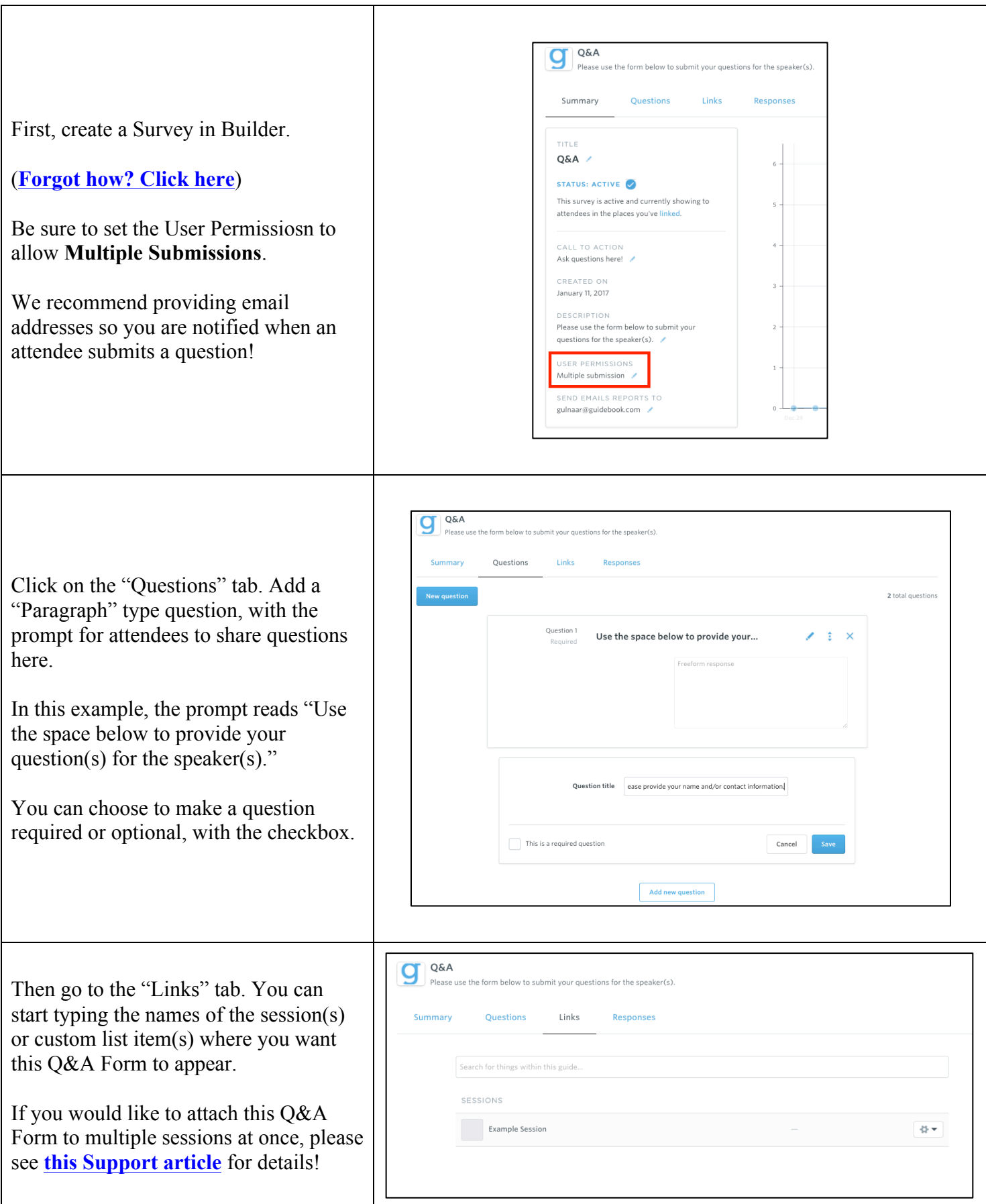

## **Receiving Questions from your Attendees**

You need to monitor the survey as attendees submit questions so you can share these questions with the session speakers! There are two ways to monitor questions from your attendees using the Q&A Form.

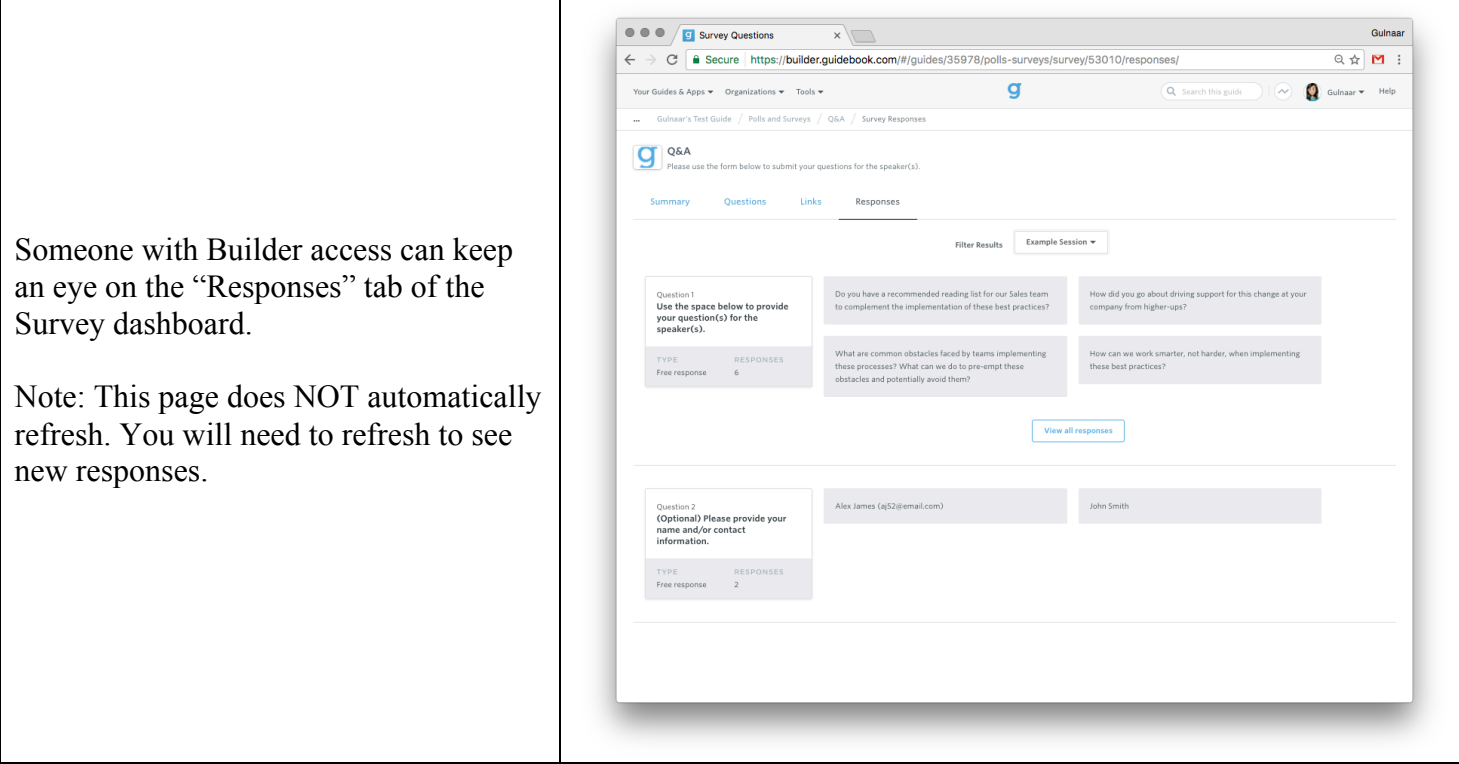

OR

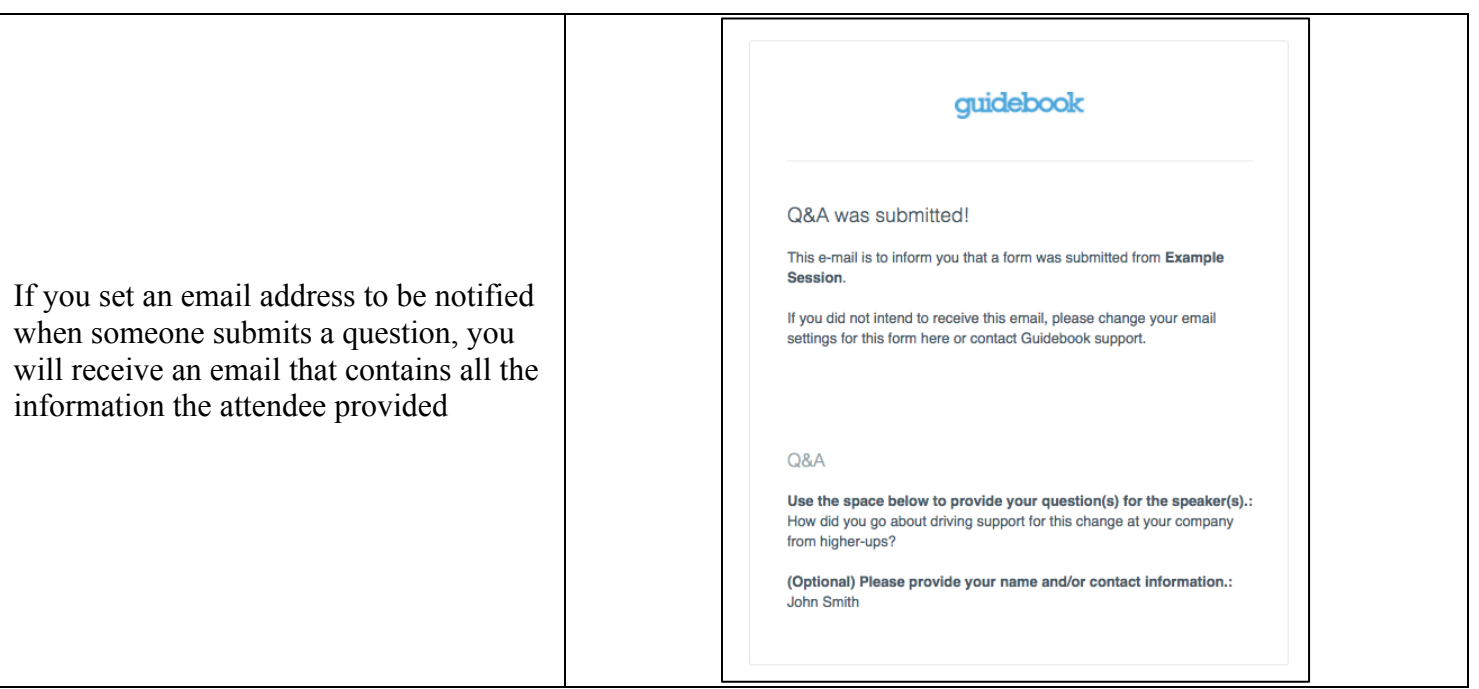

## **How Does This Look To Attendees?**

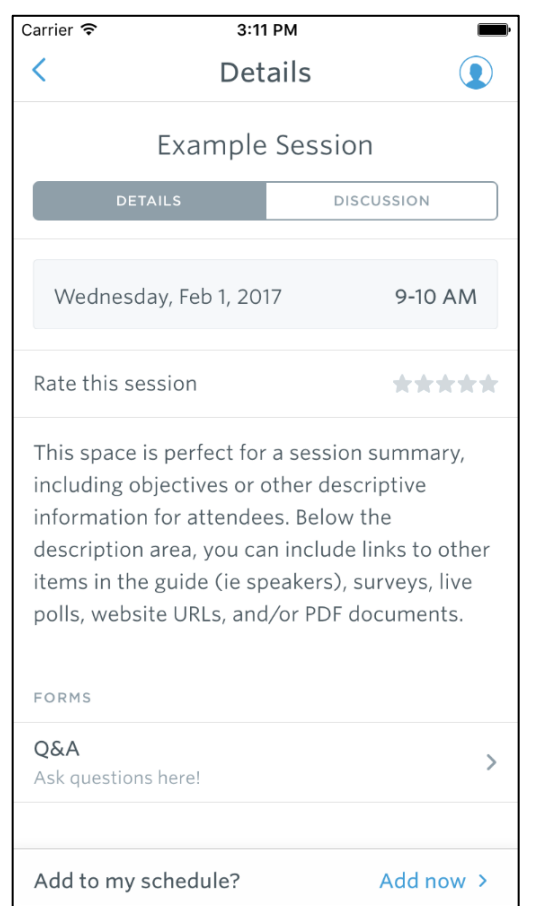

When you publish your guide (or publish updates), the Q&A Form will appear in the schedule session(s) and/or custom list item(s) where you have linked it. Links appear below the description text.

Attendees just tap on the Q&A Form to submit their questions!

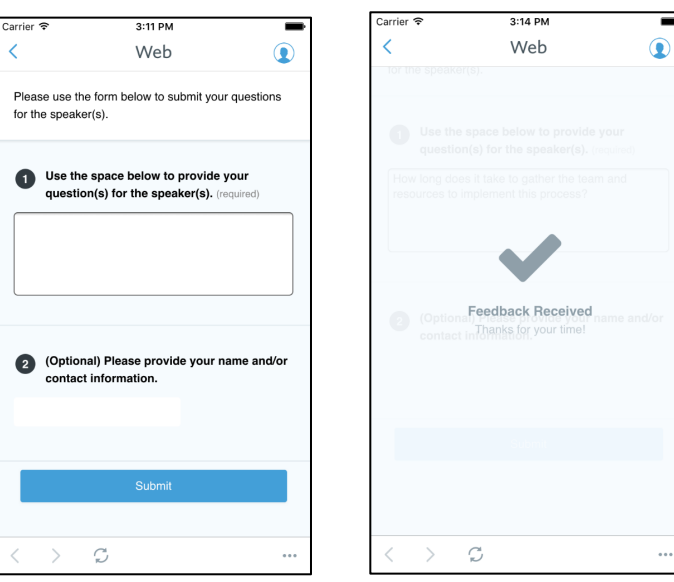

After submitting a question, attendees can tap the refresh icon or tap the back arrow to access the form again.